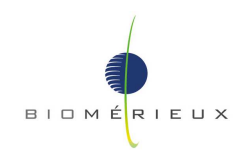

Ponte a Ema (FI): 21/11/2012

 **URGENTE: AVVISO DI CORREZIONE PRODOTTO Firmware B.40.xx per BacT/ALERT**® **3D** 

Gentile Cliente,

ci risulta che siete utilizzatori di un nostro sistema BacT/ALERT® 3D aggiornato alla versione Firmware B.40.xx e vi ringraziamo della fiducia accordataci.

### **Descrizione del Problema**

L'architettura software dello strumento BacT/ALERT® è progettata in maniera lineare per identificare, processare e caricare un flacone per volta. bioMérieux ha lanciato recentemente il nuovo firmware B.40.xx per BacT/ALERT® 3D che include funzionalità addizionali come il ricalcolo e l'autenticazione dei flaconi. Con queste nuove funzionalità i clienti possessori di Moduli di Controllo equipaggiati con una CPU LBC-586, distribuiti dal 1997 fino a Novembre 2007 ed aggiornati col firmware B.40, potrebbero incontrare un problema di interfaccia lievemente rallentata che potrebbe dar luogo ad un caricamento non corretto dei flaconi nello strumento.

Per assistere l'utilizzatore nel caricamento dei flaconi, lo strumento fornisce dei segnali acustici che indicano la corretta identificazione (scansione) dei flaconi. Il Manuale d'Uso del BacT/ALERT non definisce in maniera sufficientemente chiara la funzionalità di questi segnali acustici o le conseguenze nel caso in cui il caricamento venga effettuato senza seguire la sequenza corretta di caricamento. Normalmente lo strumento emette 2 beep dopo la lettura del tipo di flacone (Bottle ID barcode) e 3 beep dopo la lettura del ID paziente (Accession ID barcode). Un caricamento errato avviene quando l'utilizzatore effettua un'altra azione (come caricare un flacone o scannerizzare un altro barcode) prima dell'emissione dei beep di risposta. La conseguenza di un caricamento errato è che il primo flacone non viene riconosciuto al momento del caricamento nello strumento e le letture del secondo flacone vengono associate erroneamente al primo flacone. Il caricamento errato di due flaconi potrebbe verificarsi più volte durante il caricamento di un gruppo di flaconi.

#### **Impatto**

I flaconi per emocolture BacT/ALERT® vengono utilizzati con il Sistema di Detezione Microbica BacT/ALERT® nelle analisi qualitative per il trattamento e l'identificazione di microrganismi (batteri e funghi) da campioni quali: sangue, altri fluidi corporei normalmente sterili e prodotti trasformati o preparati in modo asettico.

I clienti che caricano i flaconi erroneamente possono riscontrare uno o più dei seguenti casi di risultati errati forniti dallo strumento:

- Nessun risultato per i flaconi non riconosciuti al momento del caricamento.
- Risultati falsi negativi o falsi positivi causati dall'applicazione di un algoritmo errato.
- Risultati positivi refertati al paziente sbagliato.
- Risultati negativi per un paziente che avrebbe dovuto avere un risultato positivo.

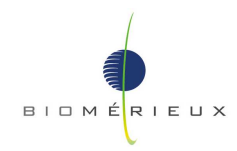

## **Azioni**

Abbiamo modificato le nostre istruzioni per l'uso chiarendo le modalità corrette di caricamento dei flaconi e fornendo gli avvisi e le precauzioni appropriate sul caricamento dei flaconi, con particolare attenzione alle indicazioni acustiche dello strumento. Vi preghiamo di leggere e applicare le correzioni incluse nella "Comunicazione per il Cliente BacT/ALERT 3D Versione B.40" (Allegato B), in attesa della pubblicazione di una nuova revisione del Manuale d'Uso BacT/ALERT.

Vi chiediamo cortesemente di eseguire le seguenti azioni:

- 1) Assicurarsi che questa lettera e le istruzioni (Allegato B) su come identificare e caricare correttamente i flaconi nello strumento BacT/ALERT 3D vengano distribuite all'interno della vostra struttura e che tutto il personale interessato venga formato.
- 2) Per verificare la presenza di eventuali flaconi smarriti nel vostro sistema:
	- a) Identificare tutti i flaconi anonimi seguendo la procedura di Gestione dei Flaconi Anonimi contenuta nel Manuale d'Uso BacT/ALERT 3D.
	- b) Assicurarsi che attualmente non ci siano flaconi anonimi caricati nello strumento.
	- c) Riavviare il sistema seguendo la procedura di Riavvio/Spegnimento contenuta nel vostro Manuale d'Uso BacT/ALERT 3D.
	- d) Se dopo il riavvio vengono identificati dei flaconi anonimi , rimuovete i flaconi dallo strumento, eseguire immediatamente una subcoltura dei flaconi e contattate il vostro Application Specialist per comunicare l'accaduto.
- 3) Compilare e spedire la scheda di presa visione nell'Allegato A via Fax al numero 055/6466644 per confermare il ricevimento di questo avviso.

bioMérieux rinnova costantemente il suo impegno per fornire ai suoi clienti prodotti di alta qualità. Ci scusiamo per qualsiasi disagio che questo problema possa causare al flusso di lavoro del vostro laboratorio. Per qualunque ulteriore informazione vi preghiamo di voler contattare il nostro servizio di Assistenza Tecnica al numero verde.

**8800/274660** 

Cordiali saluti

Assistenza Tecnica Strumenti Massimo Ricci

**Allegati**  Allegato A – Scheda di Presa Visione Allegato B – Comunicazione per il Cliente BacT/ALERT 3D Versione B.40

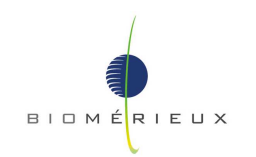

# **AVVISO URGENTE DI CORREZIONE PRODOTTO**

# **BacT/ALERT® 3D Firmware B.40 – FSCA 1494**

## **Scheda di Presa Visione**

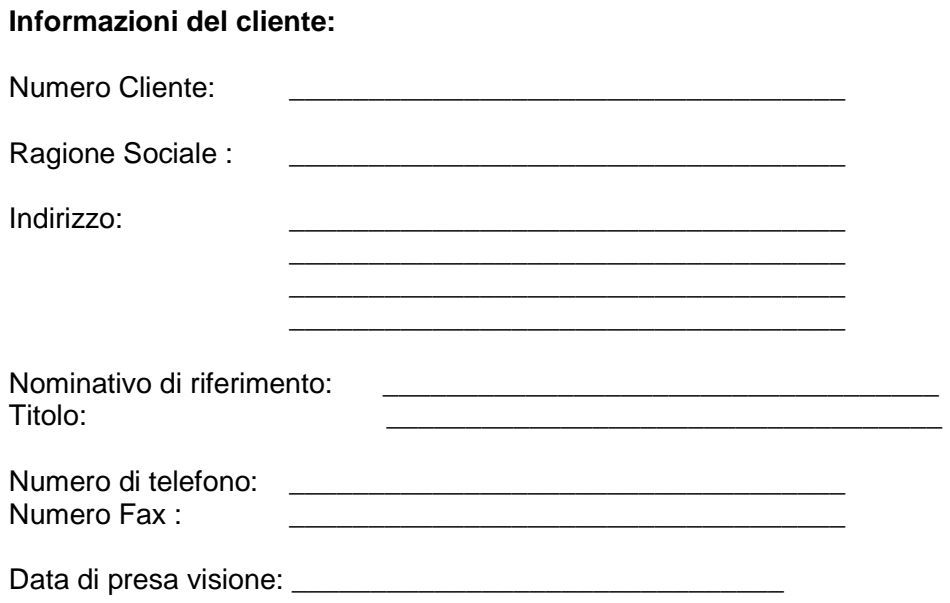

## **Domande sulla Correzione di Prodotto URGENTE:**

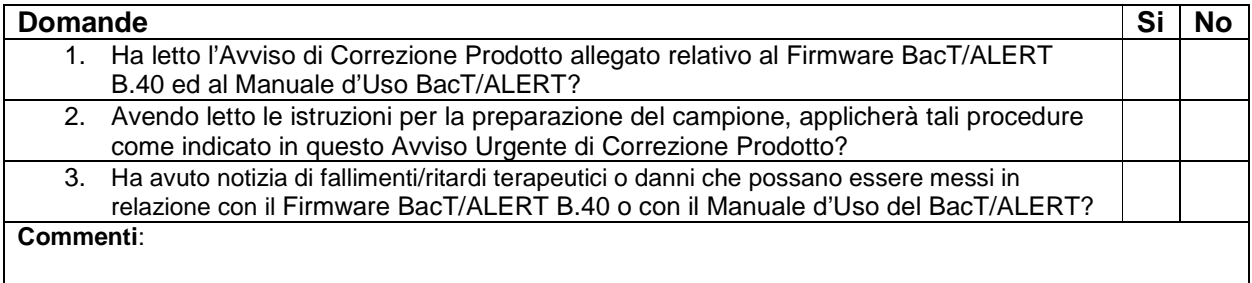

Firma: \_\_\_\_\_\_\_\_\_\_\_\_\_\_\_\_\_\_\_\_\_\_\_\_\_\_\_\_\_\_ Data: \_\_\_\_\_\_\_\_\_\_\_\_\_\_\_\_\_\_\_\_

**E' importante compilare la presente scheda di presa visione e rispedirla via fax al numero indicato di seguito. Questa scheda è utilizzata per scopi di tracciabilità, come previsto dalle normative FDA e della Comunità Europea. Si prega di inviare il presente allegato al n. fax 055.6466644 all'attenzione di Massimo Ricci. In caso di domande, Vi preghiamo di contattare il ns. Centro Assistenza Tecnica al Numero Verde 800274660.**